# 線源ルーチンの書き方

## 平山 英夫、波戸 芳仁 KEK, 高エネルギー加速器研究機構 2006-08-10

線源ルーチン

- • 線源ルーチンは、線源粒子のエネルギー、位置、 方向を決定するルーチン
- • これらのパラメータが、個々の線源で異なる場合 には、線源ルーチンを"Shower call loop"内で、 call shower の前に書く必要がある。
- • これらのパラメータは、subroutine shower の引数 を介してegs5に引き渡される。
- • ユーザーコードucsource.fを基に線源ルーチンの 書き方を理解する実習

ucsource.f

### "線源ルーチンの書き方"を理解するための簡単なユーザー コード すべてのリージョンは真空 (0) 1.253 MeV の光子ビームが、円筒の中心にZ軸上で、 Z=-5.0cmの位置から垂直に入射する。

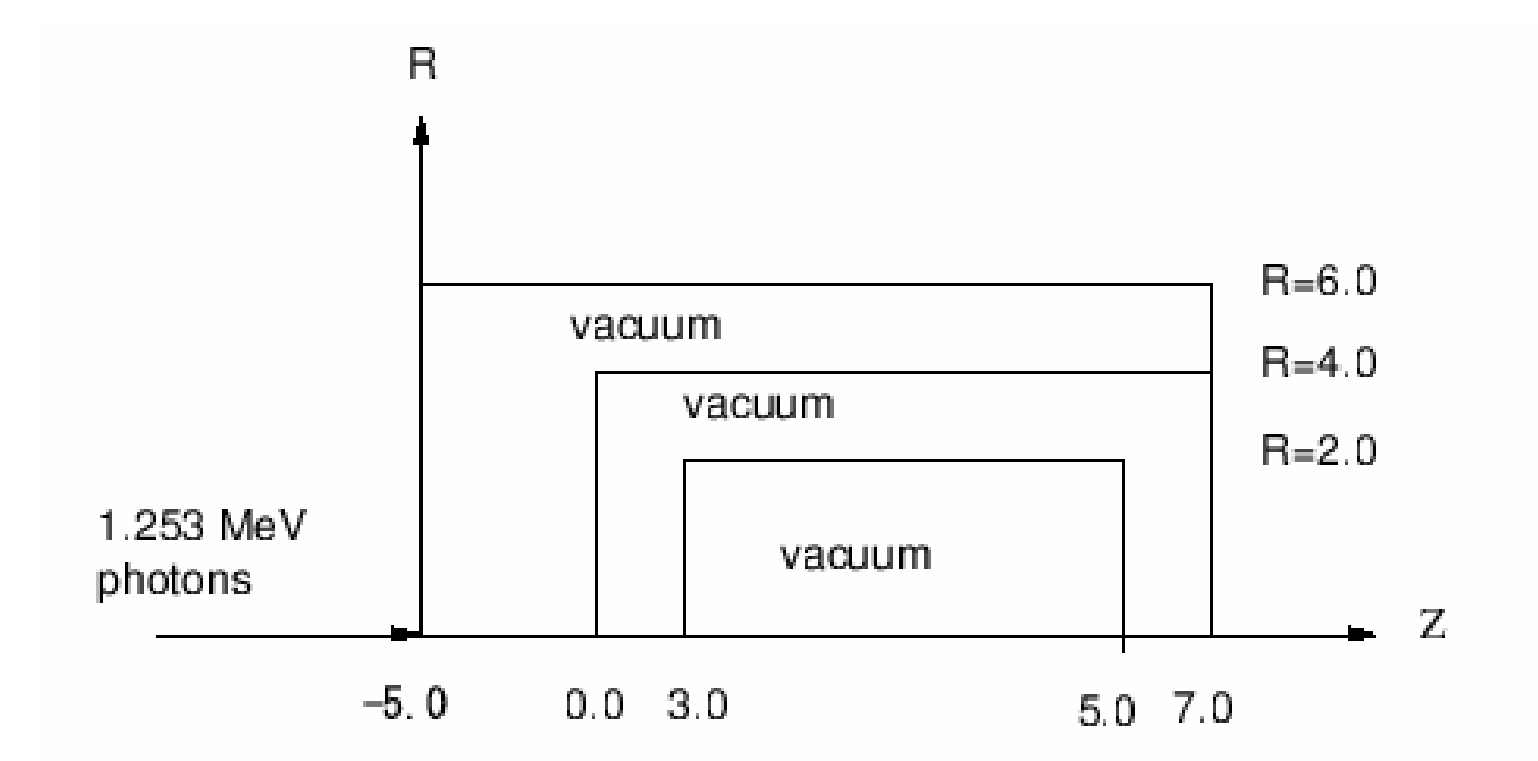

#### 放射性同位元素からのγ-線

• γ-線のエネルギーは、*離散的確率変数* 

•γ-線のエネルギー *Ei* は、0-1の乱数, η, を用いて決定することができる。

$$
F(E_{i-1}) = \sum_{j=1}^{i-1} p_j \le \eta < F(E_i) = \sum_{j=1}^{i} p_j
$$

pj : Ej を放出する確率密度関数 F(E<sub>i</sub>): E<sub>i</sub>の累積分布関数

γ-線のエネルギーをサンプリングするには、3つの方法がある。 (1) "if statement"を使用する方法 (2) "data statement"を使用する方法 (3) "data file"を使用する方法

```
Co-60からのγ-線 :"if statement"を使用する方法
     cp ucsource.f ucsource1_0.f
     ucsource1_0.f を以下のように変更する。
            •nsebin=1\rightarrownsebin=2
            •esbin(1),spg(1),spe(1)\rightarrow* esbin(2),spg(2),spe(2)
            •ekein=1.253\rightarrowekein=1.333
             esbin(1)=ekein \left| \begin{array}{c} \longrightarrow \\ \hline \end{array} \right| esbin(1)=1.173
         ekin = ekeinspg(1)=spg(1)+1.0! ----------------------------------Determine source energy
                                        ! ----------------------------------call randomset(rnnow)
                                            if(rnnow.le.0.5) then
                                              ekin = 1.173spg(1)=spg(1)+1.0elseekin = 1.333
```

```
spg(2)=spg(2)+1.0end if
```
# ucsource1\_0.f をegs5runで実行

- •ユーザーコードとして ucsource1\_0 を入力
- •ユニット 4のファイルとして ucsource を入力
- •ユニット25には、何も入力せずリターンする。
- "Does this user code read from the terminal?" に対して 1を入力する
- • 結果の出力 egs5job.out のサンプリングされ た光子スペクトルを調べる。

– 1.173 MeV と1.333 MeVのγ線の割合は ?

### Co-60からのγ-線 :"data statement"を使う方法

cp ucsource1\_0.f ucsource1\_1.f

ucsource1\_1.f を以下のように変更する:

 $e$ sbin(2),spg(2),spe(2) $\rightarrow$ esbin(2),spg(2),spe(2),espdf(2),escdf(2)

\* j,k,n,nd,ner,nsebinの後に以下のデータ文を挿入する。

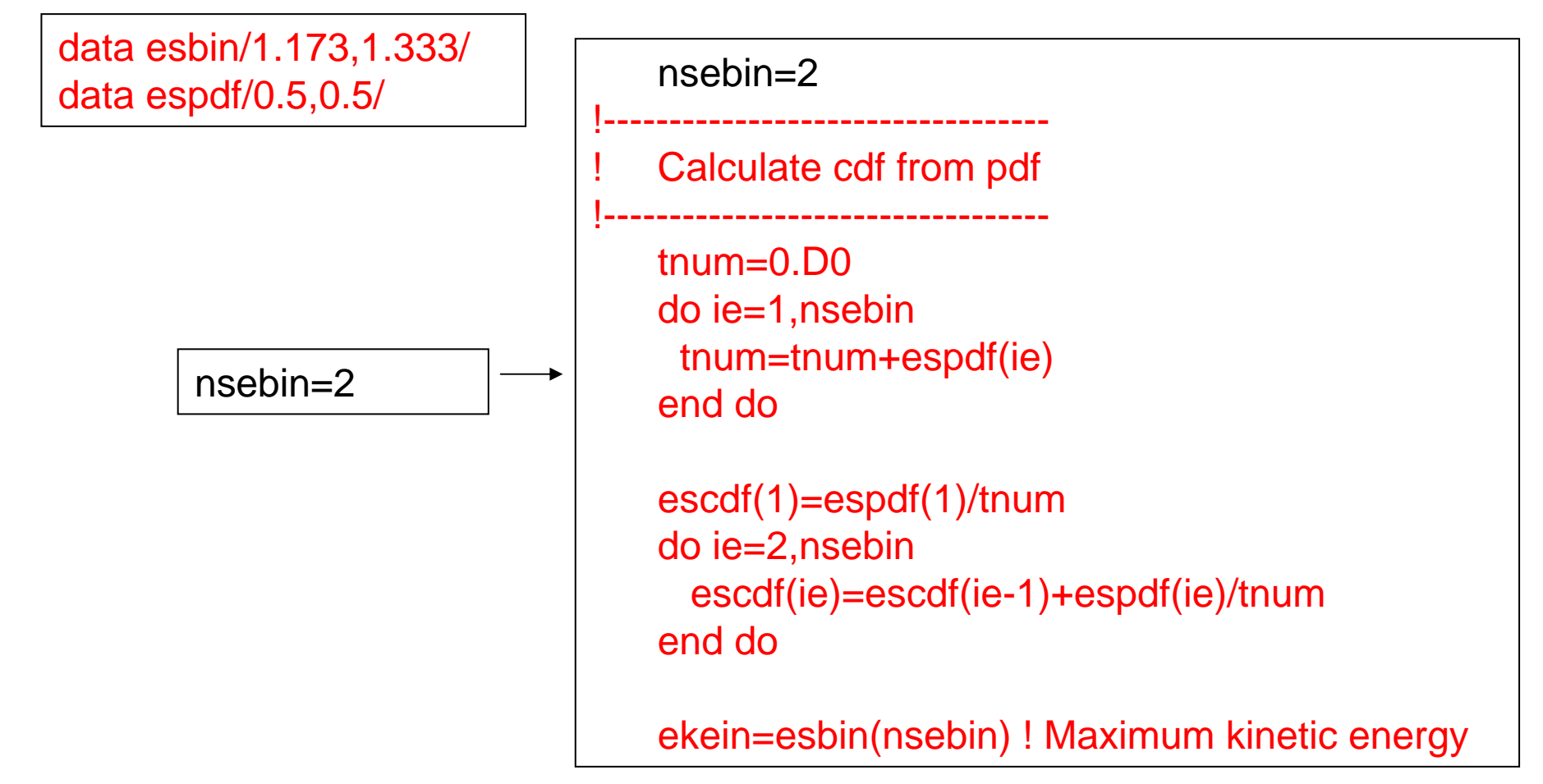

#### 次の2行を削除

esbin(1)=1.173 esbin(2)=1.333

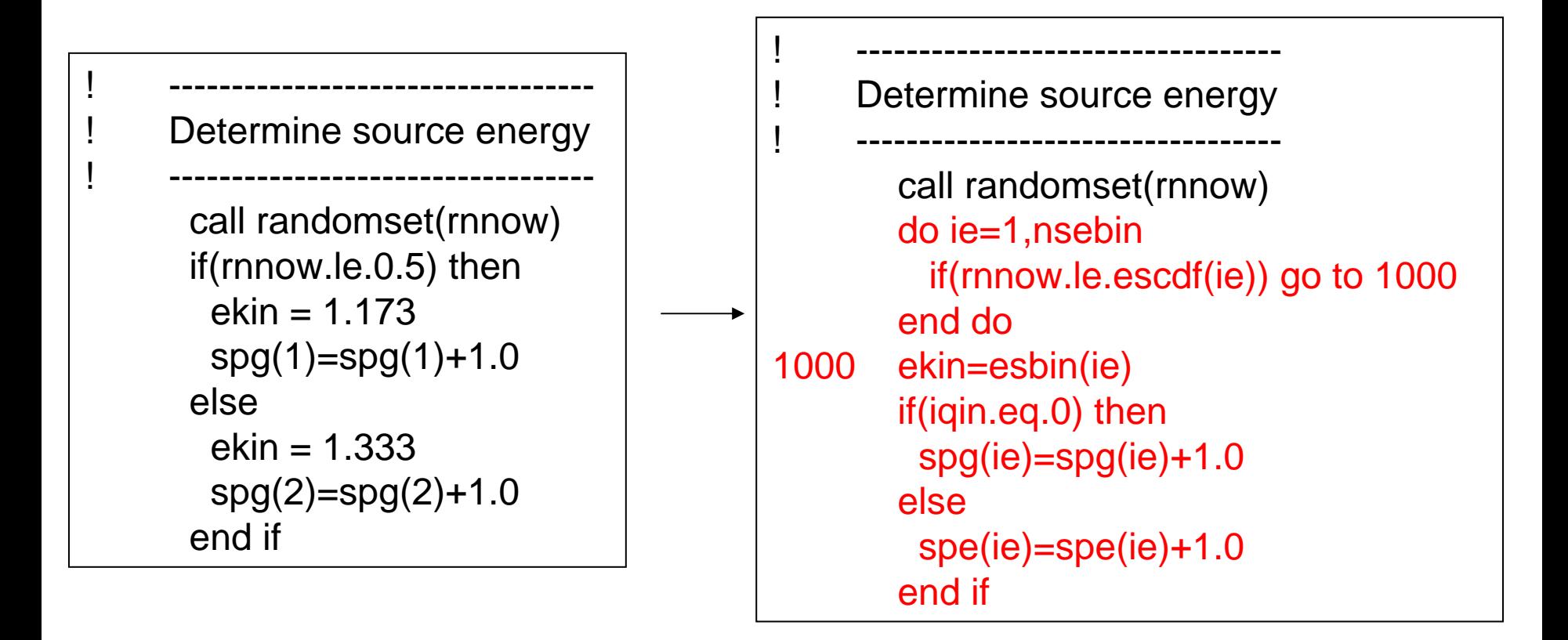

# ucsource1\_1.f をegs5runで実行

- •ユーザーコードとして ucsource1\_1 を入力する
- ユニット 4のファイルとして ucsource を入力する
- •ユニット25のファイルには、何も入力せずリターン.
- "Does this user code read from the terminal?"に対 して 1を入力する
- • 結果の出力 egs5job.out 中のサンプリングされた 光子スペクトルを調べる

– 1.173 MeV と 1.333 MeVのγ線の割合は ?

### Co-60からのγ線 :"data file"を使用する方法

```
cp ucsource1_1.f ucsource1_2.f
```

```
ucsource1 2.f を以下の様に変更する:
```
real\*8 ! Local variables\* availke,ekin,rr0,tnum,wtin,wtsum,xi0,yi0,zi0,

 $*$  esbin(2),spg(2),spe(2),espdf(2),escdf(2)

real\*8 ! Local variables

\* availke,ekin,rr0,tnum,wtin,wtsum,xi0,yi0,zi0,esbin(MXEBIN), \* espdf(MXEBIN),escdf(MXEBIN),spg(MXEBIN),spe(MXEBIN)

右記の2行を削除する

data esbin/1.173,1.333/ data espdf/0.5,0.5/

線源のデータファイルに関するオープン文を追加

open(6,FILE='egs5job.out',STATUS='unknown')

open(6,FILE='egs5job.out',STATUS='unknown') open(2,file='co60.inp',status='unknown')

co60.inp はγ線のエネルギーとその確率密度関数(pdf)のデータファイ ルであり、配布ファイル中に含まれている

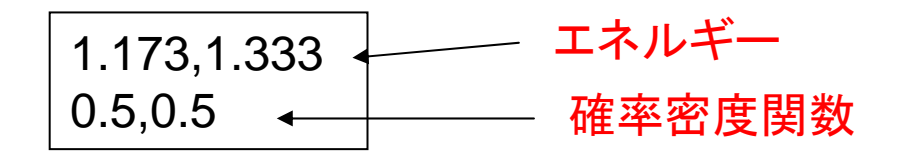

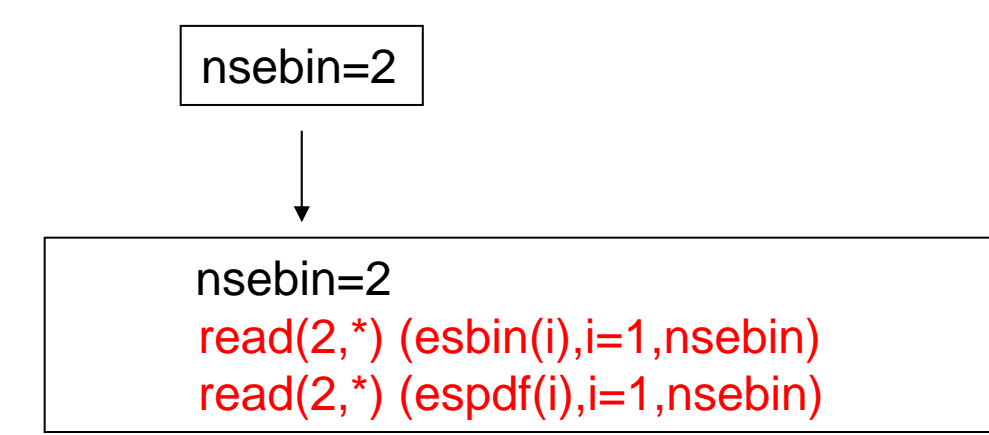

#### **write(6,170) esbin(ie),spg(ie),spe(ie)**

**170 FORMAT(G10.5,' MeV--',8X,G12.5,8X,G12.5)**

#### **write(6,170) esbin(ie),spg(ie),spe(ie),espdf(ie)/tnum**

**170 FORMAT(G10.5,' MeV--',8X,G12.5,8X,G12.5,8X,G12.5)**

# ucsource1\_2.f を egs5run で実行

- •ユーザーコードとしてucsource1\_2 を入力する
- ユニット 4のファイル名として ucsource を入力する.
- ユニット25のファイル名には何も入力せずリター ン
- "Does this user code read from the terminal?"に対 して 1を入力
- • 結果の出力egs5job.out中で、サンプリングされた γ線スペクトルを調べる。

– 1.173 MeV と1.333 MeVのγ線の割合は ?

## 192Irからのγ線エネルギーの決定

• Ir-192からのγ-線のエネルギーと崩壊あたりの放出 確率は、以下の表に示されている

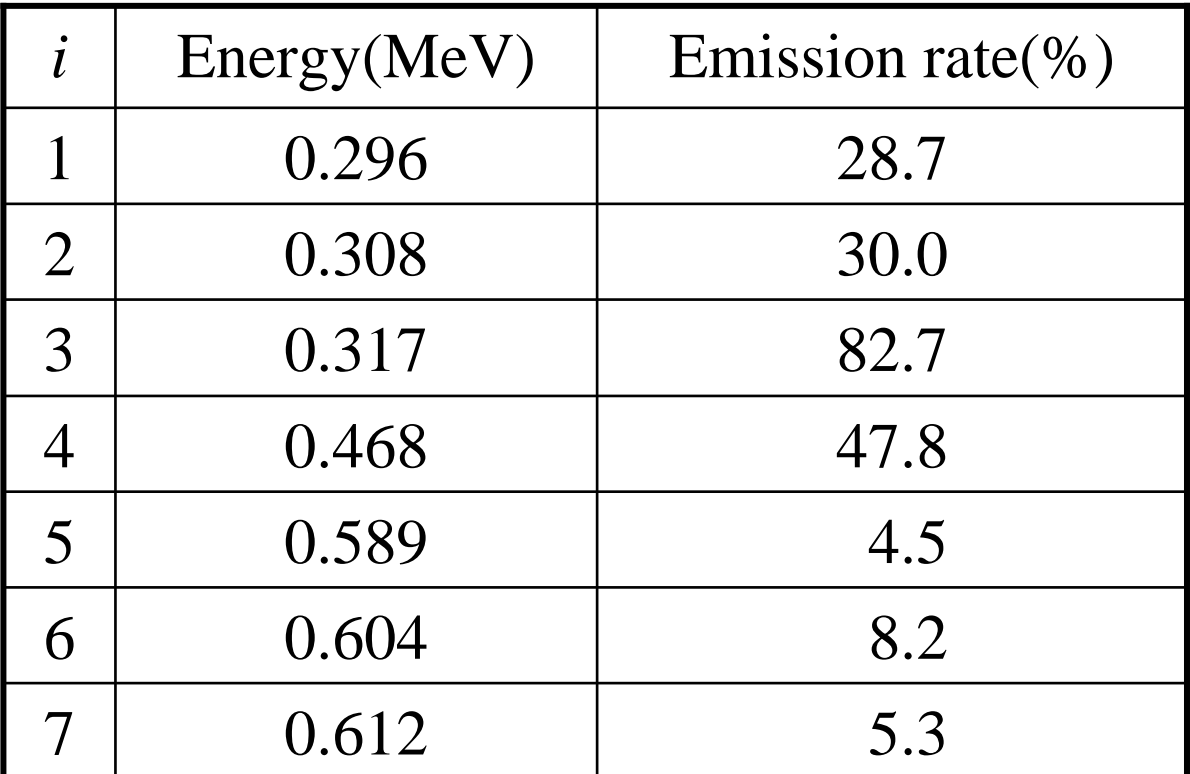

### Ir-192からのγ-線

cp ucsource1\_2.f ucsource2.f

ucsource2.f を以下の様に変更:

線源データファイルの open 文を変更する

open(2,file='co60.inp',status='unknown')

open(2,file='ir192.inp',status='unknown')

ir192.inp は、線源のγ線エネルギーとその放出確率に関するデータ ファイルで、配布ファイル中に含まれている

 $0.296, 0.308, 0.317, 0.468, 0.589, 0.604, 0.612$  $0.287, 0.300, 0.827, 0.478, 0.045, 0.082, 0.053$  + エネルギー 確率密度関数

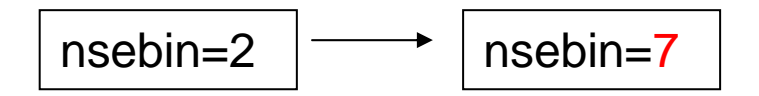

## ucsource2.f をegs5runで実行

- ユーザーコードとしてucsource2を入力
- ユニット4のファイルとして ucsource を入力
- ユニット25のファイルとしては何も入力せずリター ン
- "Does this user code read from the terminal?"に対 して1を入力
- • 結果の出力ファイルegs5job.out中で、サンプリン グされたγ線のスペクトルを調べる。 spg と espdf を比較する。

## 90Srからのβ線のエネルギー決定

- ••  $\beta$  線のエネルギーは、連続であり、この点がγ 線の場合と異なる。
- • 連続分布の場合は、一般的に直接法によるサン プリングが難しい。
- • 近似的な方法として、以下の方法がある:
	- β線のスペクトルを等間隔のn個のビンに分割する。
	- 全領域の積分値に対する個々のビン間の積分値の 割合を確率密度関数とする。
	- 確率密度関数から作成した累積分布関数を用いてビ ン番号を決定する。
	- 個々のビンでは、エネルギーは一様分布をしていると 仮定して、β線のエネルギーを決定する。

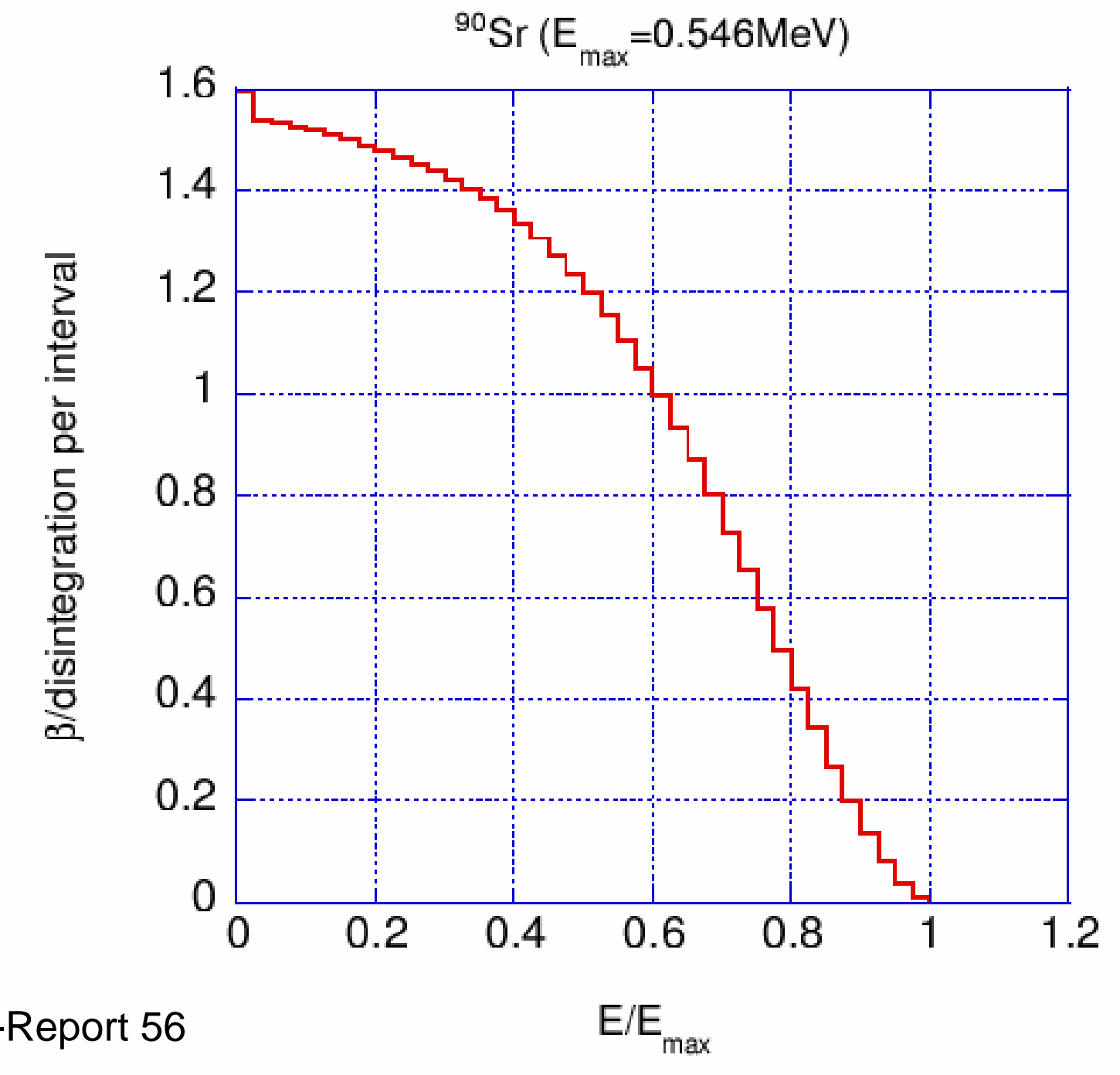

ICRU-Report 56

### Sr-90からのβ線エネルギーのサンプリング

cp ucsource2.f ucsource3.f

ucsource3.f を以下のように変更:

real\*8  $\blacksquare$ \* availke,ekin,rr0,tnum,wtin,wtsum,xi0,yi0,zi0,esbin(MXEBIN), \* espdf(MXEBIN),escdf(MXEBIN),spg(MXEBIN),spe(MXEBIN) real\*8 ! Local variables\* availke,ekin,rr0,tnum,wtin,wtsum,xi0,yi0,zi0,esbin(MXEBIN), \* espdf(MXEBIN),escdf(MXEBIN),spg(MXEBIN),spe(MXEBIN) \* deltaes,emax

#### 線源のデータファイルに関するopen文を変更する。

open(2,file='ir192.inp',status='unknown')

open(2,file='sr90beta.inp',status='unknown')

sr90.inp は、β線の最大エネルギー、ビン数、β線の最大エネルギー に対する比で表したビン幅及びエネルギービンあたりのβ線の放出率 に関するデータファイルで、配布ファイルに含まれている。

0.546 β-線の運動エネルギーの最大値 41 ← エネルギービン数 0.025 ← エネルギービン幅(E/E<sub>max</sub>) 1.597,1.538 ,1.532,1.526 ,1.518,1.509 ,1.500,1.490 ,1.479,1.466 , 1.453,1.439 ,1.422,1.404 ,1.384,1.361 ,1.335,1.306 ,1.274,1.238 , 1.198,1.154 ,1.106,1.053 ,0.997,0.935 ,0.870,0.801 ,0.729,0.654 , 0.577,0.498 ,0.420,0.343 ,0.268,0.198 ,0.135,0.081 ,0.038,0.010 , 0.000

```
nsebin=7 ! Number of source energy bins
read(2,*) (esbin(i), i=1, nsebin)
read(2,*) (espdf(i),i=1,nsebin)
```
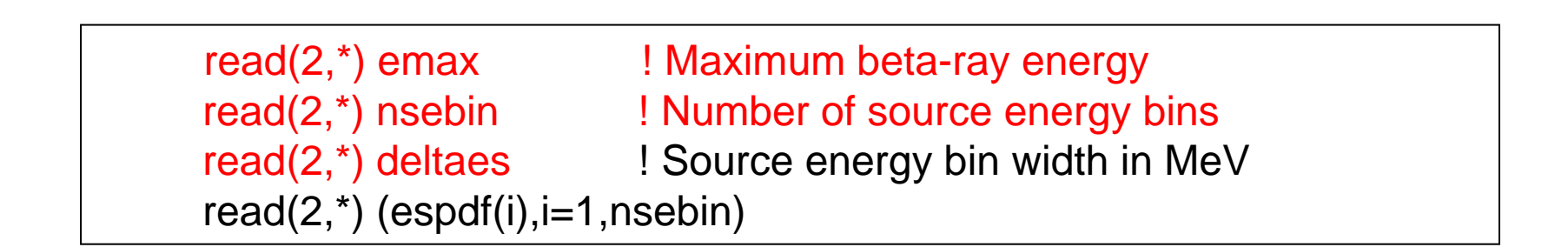

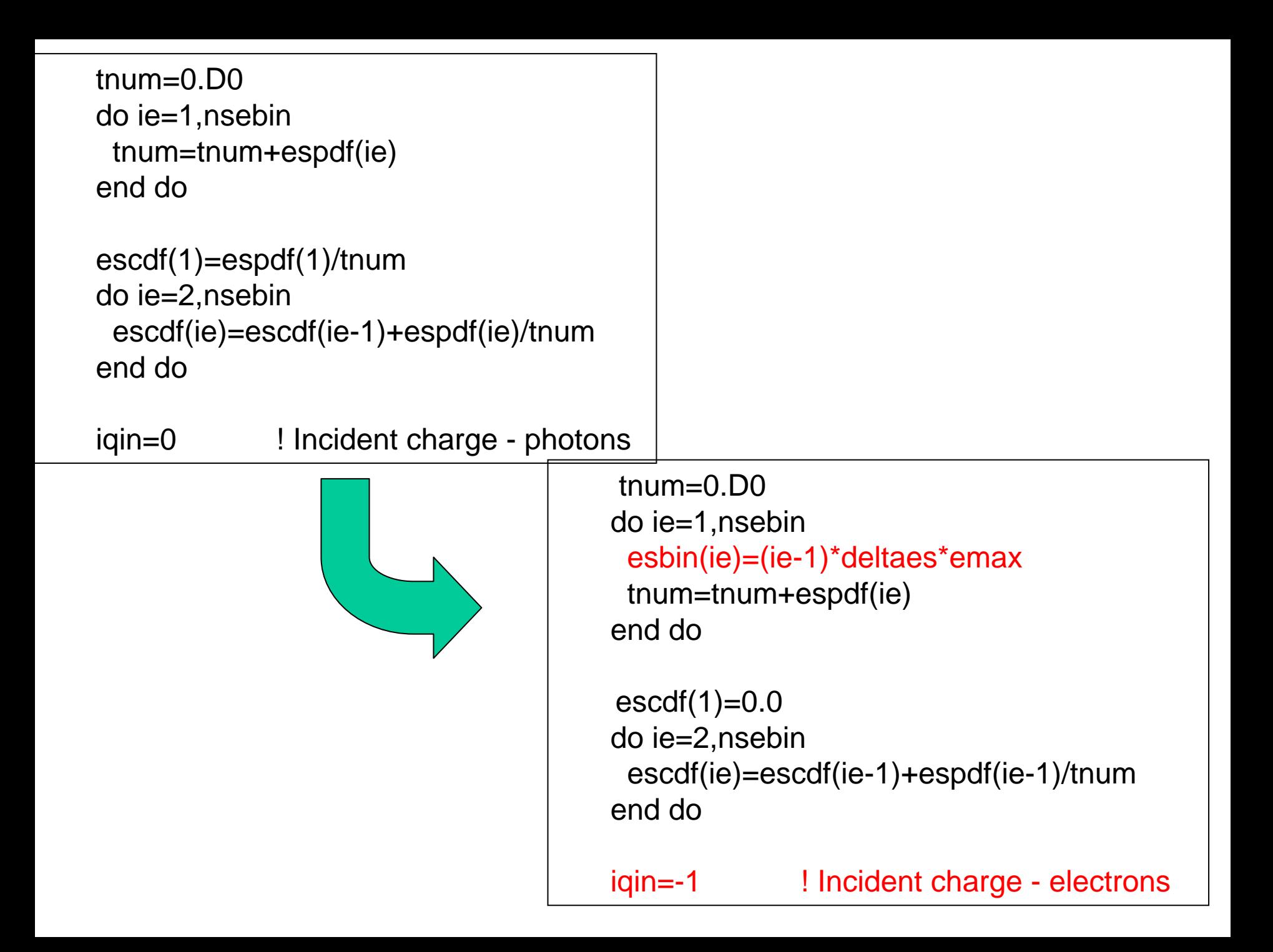

#### ヒストリー数を増やす。

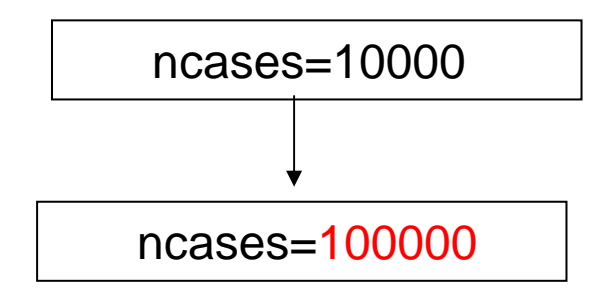

#### 線源のエネルギーのサンプリング部分を変更する。

do ie=1,nsebin if(rnnow.le.escdf(ie)) go to 1000 end do1000 ekin=esbin(ie)

do ie= 2,nsebin if(rnnow.le.escdf(ie)) go to 1000 end do1000 ekin=esbin(ie-1)+(rnnow-escdf(ie-1))\*(esbin (ie)-esbin (ie-1))

\* /(escdf(ie)-escdf(ie-1))

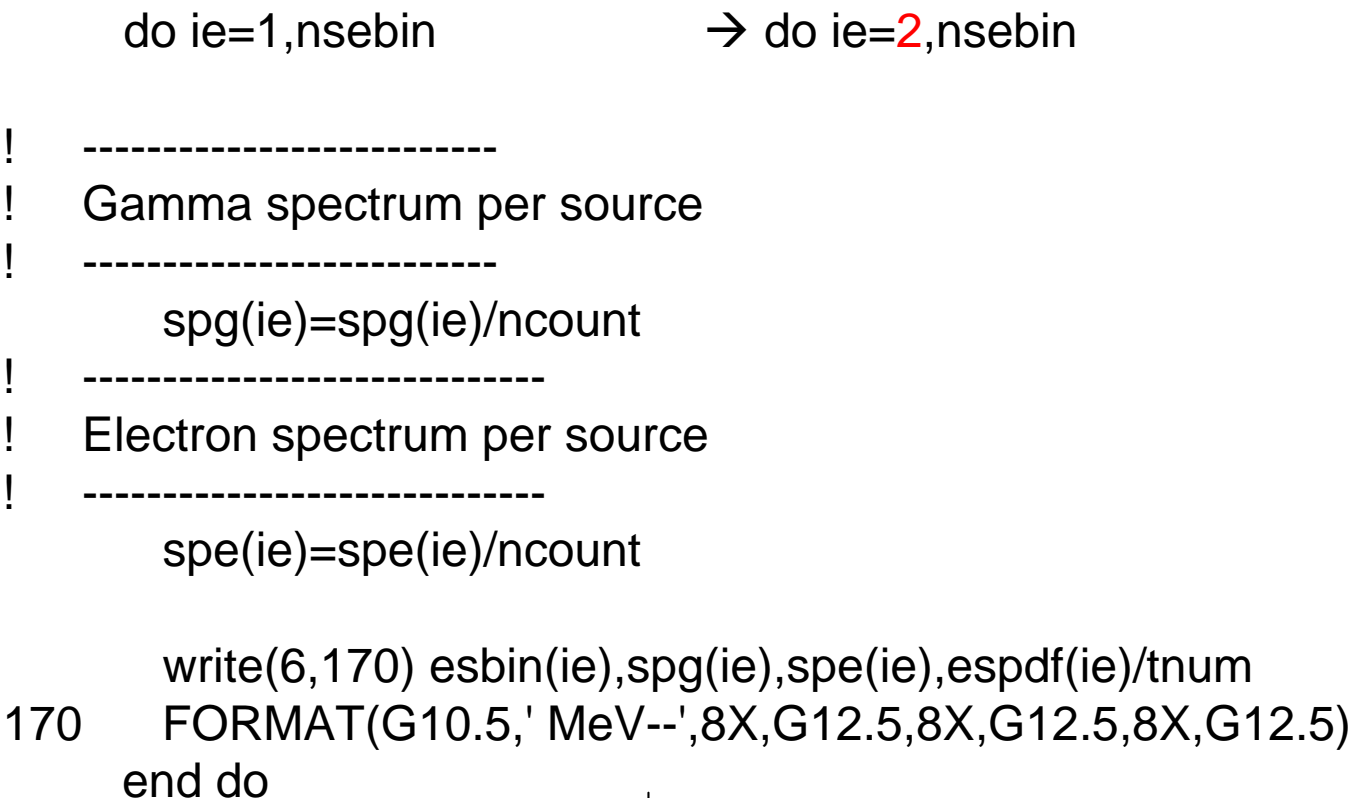

write(6,170) esbin(ie),spg(ie),spe(ie),espdf(ie-1)/tnum 170 FORMAT(G10.5,' MeV--',8X,G12.5,8X,G12.5,8X,G12.5) end do

## ucsource3.f を egs5runで実行

- ユーザーコードとして ucsource3 を入力
- ユニット4のファイル名として ucsource を入力
- ユニット25のファイル名として何も入力せずリター ン
- "Does this user code read from the terminal?"に対 して1を入力
- • 結果の出力ファイルegs5job.outで、サンプリング されたβ線のスペクトルを調べる。

spe(ie) と espdf(ie-1)/tnumを比較する。

## *R0<R<R1*領域に一様に分布した面線源

• $\mathrm{X}\text{-}\mathrm{Y}\overline{\mathrm{H}}$ 面で、半径 $R^{}_0$ と $R^{}_I$ の間に一様に線源が分布してい る面線源

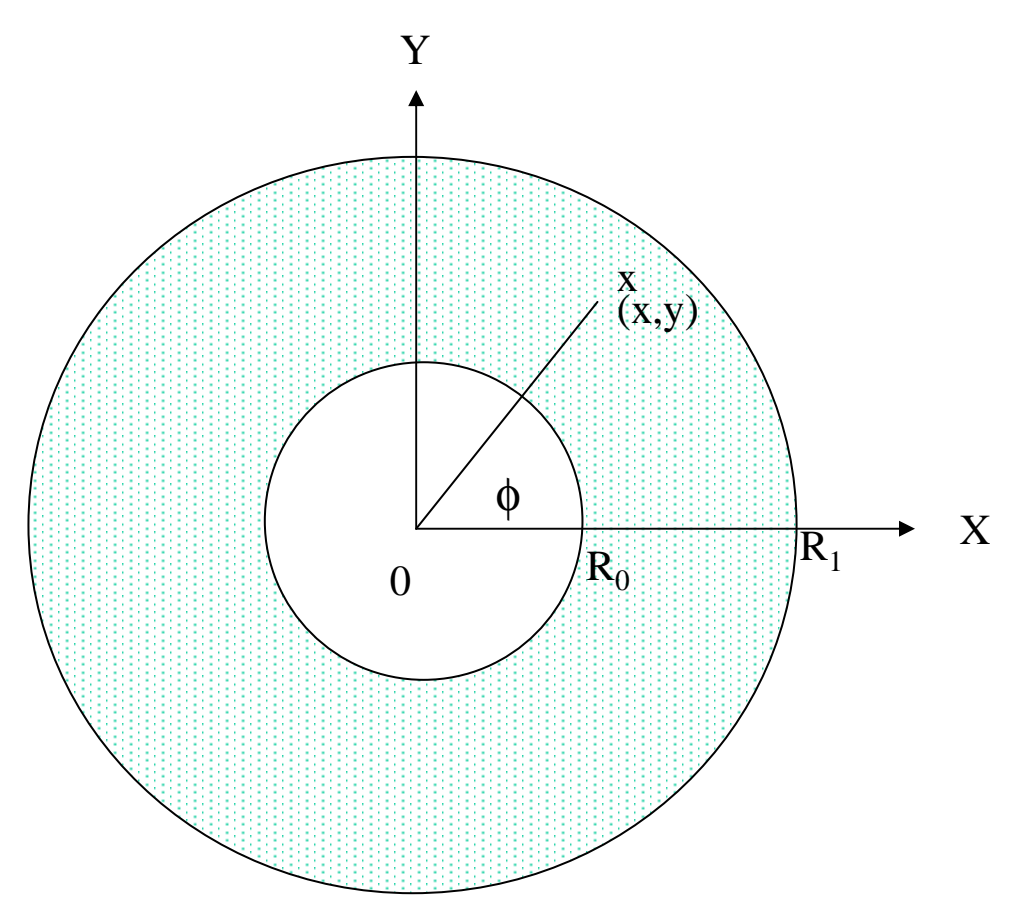

•この場合、半径に関する確率密度関数(PDF)は以下のようになる。  $f(r)dr = 2\pi dr / \pi (R_1^2 - R_0^2) = 2r dr / (R_1^2 - R_0^2); \int_{R_0}^{R_1} f(\xi) d\xi = 1.$ 

•半径(r)は、以下の式を解くことにより求めることができる。

$$
\eta = F(r) = \int_{R_0}^{r} f(\xi) d\xi = (r^2 - R_0^2)/(R_1^2 - R_0^2)
$$

$$
r = \sqrt{R_0^2 + \eta (R_1^2 - R_0^2)}
$$

•*x* と *<sup>y</sup>* は、以下の式から決定する。  $y = r \sin(\phi)$  $x = r \cos(\phi)$ 

### 線源の位置:直接法

cp ucsource.f ucsource4.f

ucsource4.f を以下の様に変更:

Local variable を追加する。

 $*$  esbin(1),spg(1),spe(1)

 $*$  esbin(1),spg(1),spe(1),r02,r12,phai,rr0

r02及びr12を規定する文を挿入する。

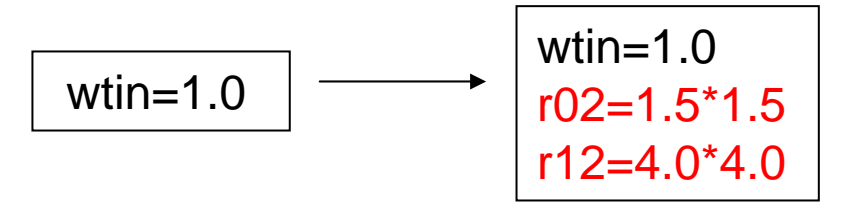

#### 線源の位置をサンプリングする文を挿入する。

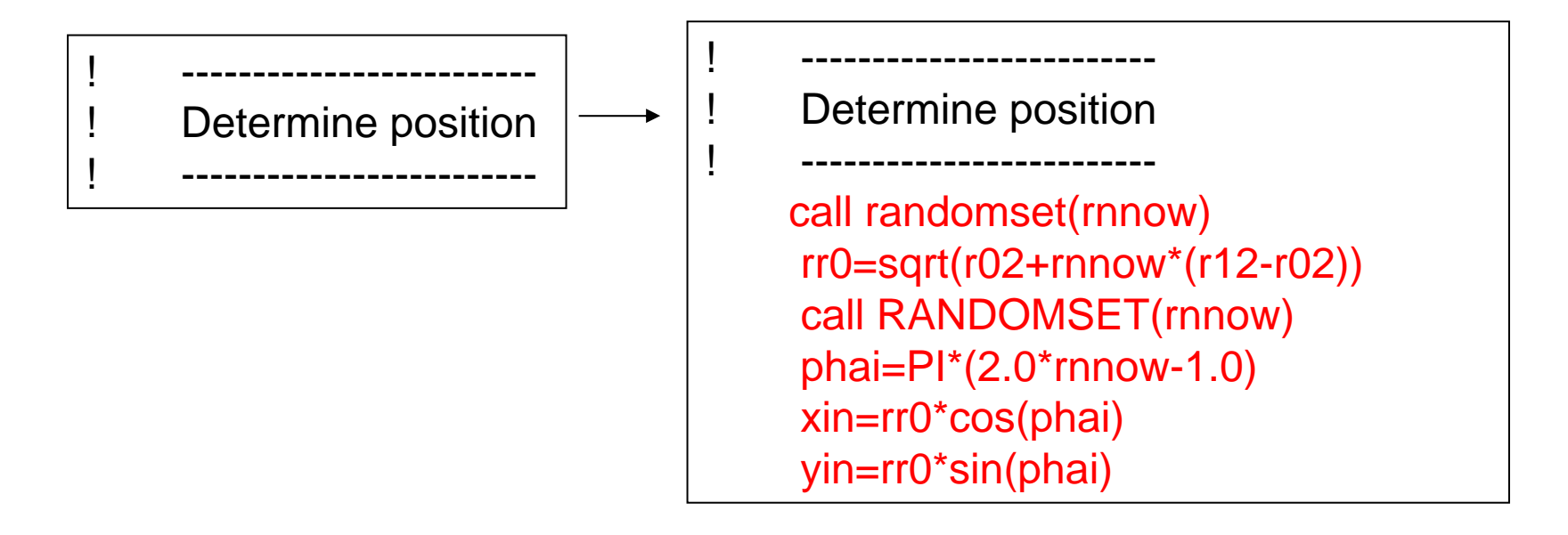

## ucsource4.f を egs5runで実行

- ユーザーコードとして ucsource4 を入力
- ユニット4のファイル名として ucsource を入力
- ユニット25のファイル名として何も入力せずリター ン
- "Does this user code read from the terminal?"に対 して1を入力
- • CGViewで、座標軸をX-Yにし、軸を若干傾け、 半径1.5-4.0の領域から光子が出ていることを確 認する。

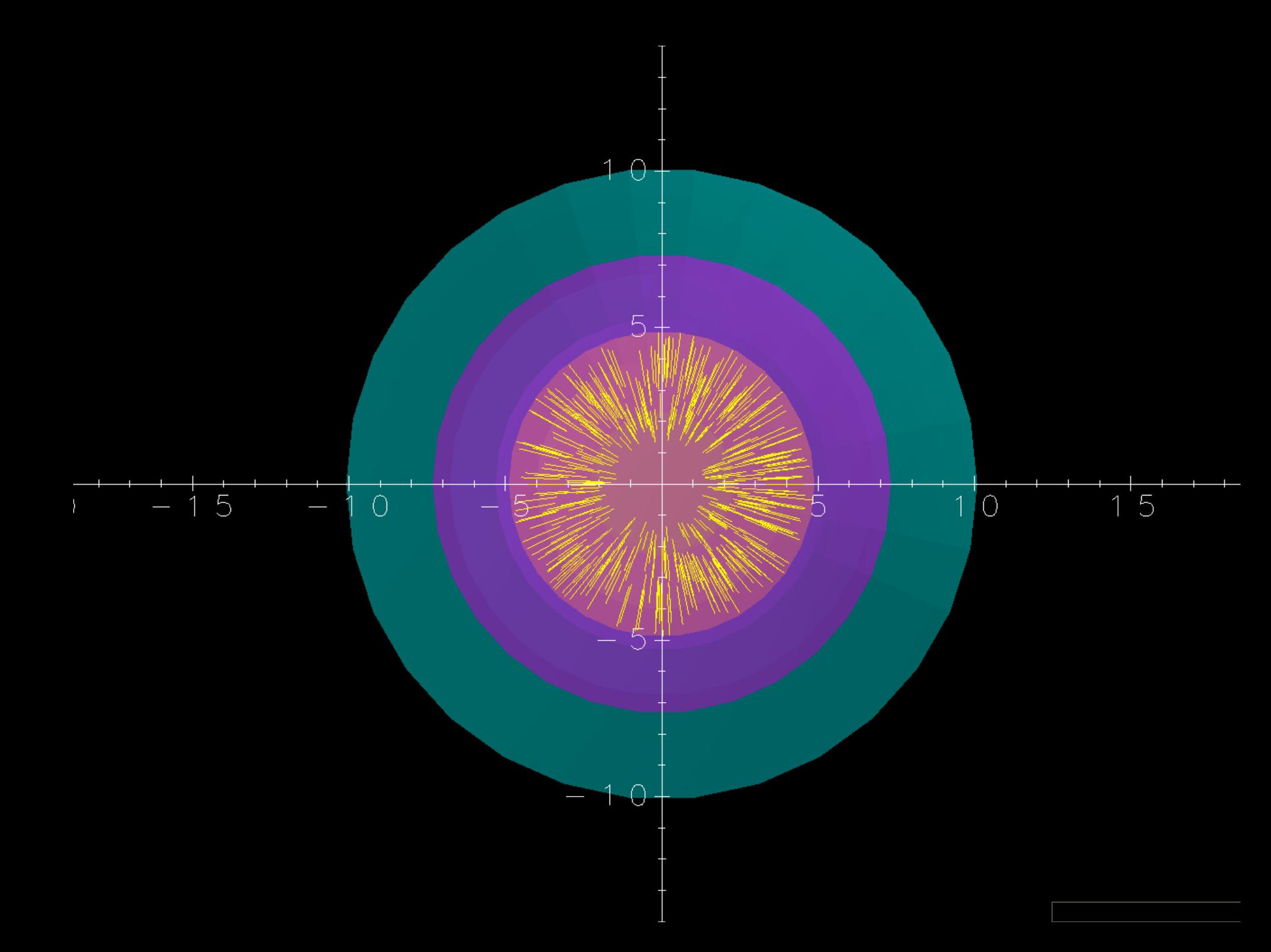

### 線源位置:Rejection 法

•線源位置 (*x,y*) は、"rejection" 法により簡単に決定することができる。

- -1≤x≤1; -1≤y≤<sup>1</sup> の正方形の領域に一様に分布した点をサンプリングす る。
- •もし、(x,y) が *R0/R1*<*R*<1 の領域内の点であれば、<sup>x</sup> 及び <sup>y</sup> を *R1* 倍した 点を線源位置とする。領域外であれば、サンプリングをやり直す。

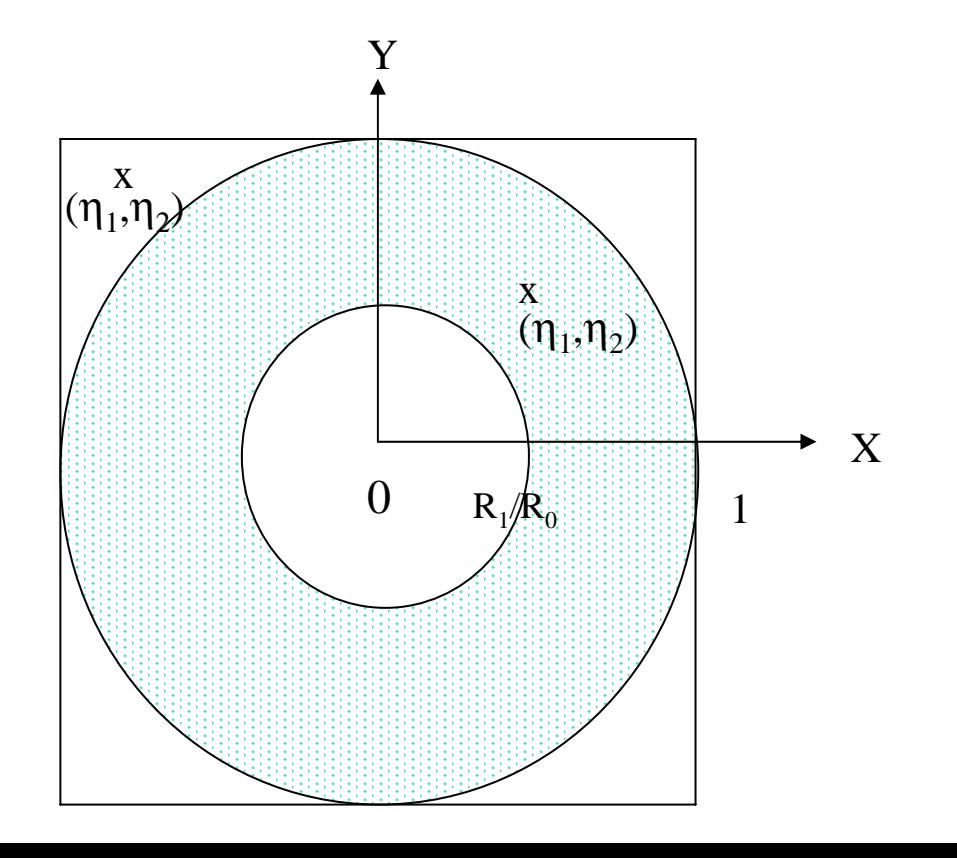

### 線源位置:Rejection 法

cp ucsource4.f ucsource5.f

ucsource5.f を以下のように変更:

 $*$  esbin(1),spg(1),spe(1),r02,r12,phai,rr0

 $*$  esbin(1),spg(1),spe(1), $r0, r1, r0$ 

半径を自乗の値を定義した文を半径の値を定義する変更する。

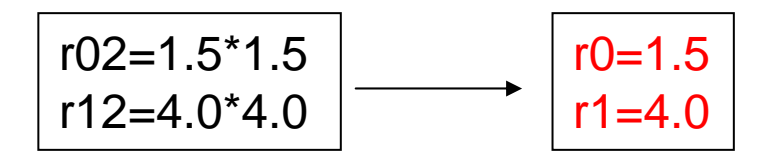

#### 位置のサンプリング部分を変更する。

! -------------------------Determine position ! ------------------------call randomset(rnnow) rr0=sqrt(r02+rnnow\*(r12-r02)) call randomset(rnnow) phai=PI\*(2.0\*rnnow-1.0) xin=rr0\*cos(phai) yin=rr0\*sin(phai)

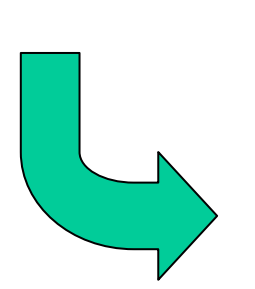

Determine position ! -------------------------1100 call randomset(rnnow) xi0=2.0\*rnnow-1.0call randomset(rnnow) yi0=2.0\*rnnow-1.0 rr0=sqrt(xi0\*xi0+yi0\*yi0) if (rr0.gt.1.0.or.rr0.lt.r0/r1) go to 1100  $\sin = r1 \times 10$  $\sin = r1$ <sup>\*</sup>yi0

! -------------------------

## ucsource5.f を egs5runで実行

- ユーザーコードとして ucsource5 を入力
- ユニット4のファイル名として ucsource を入力
- ユニット25のファイル名として何も入力せずリター ン
- "Does this user code read from the terminal?"に対 して1を入力
- • CGViewで、座標軸をX-Yにし、軸を若干傾け、 半径1.5-4.0の領域から光子が出ていることを確 認する。

#### 点等方線源からの方向の決定 : 直接法

等方線源の Z方向の方向余弦は、以下の様にしてサンプリングすることができる。

$$
f(\theta)d\theta = c \times 2\pi \sin \theta d\theta \quad (0 \le \theta \le \pi)
$$
  
\n
$$
w = \cos \theta
$$
  
\n
$$
\frac{dw}{d\theta} = -\sin \theta \rightarrow g(w) = -c \times 2\pi dw
$$
  
\n
$$
\int_1^{-1} g(w)dw = -c \times 2\pi \times (-2) = 1
$$
  
\n
$$
c = \frac{1}{4\pi} \rightarrow g(w)dw = -\frac{1}{2}dw
$$
  
\n
$$
\eta = \int_1^w g(w)dw = \frac{1}{2}(1 - w) \rightarrow w = 1 - 2\eta
$$

線源が 2π 領域にのみ放出される線源の場合には、wは以下のように してサンプリングすることができる。

$$
\int_1^0 g(w)dw = -c \times 2\pi \times (-1) = 1
$$
  
\n
$$
c = \frac{1}{2\pi} \to g(w)dw = -dw
$$
  
\n
$$
\eta = \int_1^w g(w)dw = 1 - w \to w = 1 - \eta
$$

## 線源の方向 (2π):直接法

cp ucsource.f ucsource6.f

```
ucsource6.f を以下のように変更する。
```

```
phai と rr0 を local variable に追加する。
```
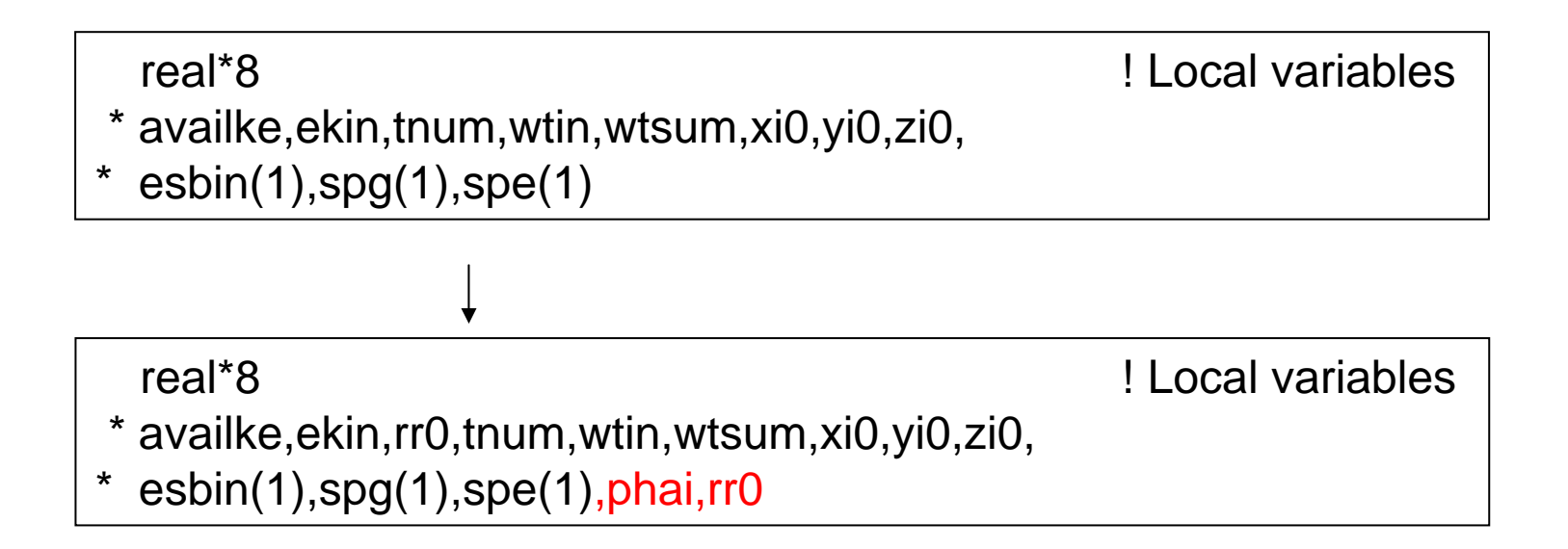

方向のサンプリングルーチンを挿入する。

Determine source direction

! -------------------------------------

! -------------------------------------

! -------------------------------------! Determine source direction ! ------------------------------------call randomset(rnnow) win=rnnowcall randomset(rnnow) phai=PI\*(2.0\*rnnow-1.0) uin=dsqrt(1.0-win\*win)\*cos(phai) vin=dsqrt(1.0-win\*win)\*sin(phai)

## ucsource6.f をegs5runで実行

• ユーザーコードとして ucsource6 を入力

• ユニット4のファイル名として ucsource を入力.

- • ユニット25のファイル名には、何も入力せずにリ ターン
- "Does this user code read from the terminal?"に対 して1を入力
- • Cgviewで飛跡を調べる。
	- Z-Y 面表示にする。
	- 光子が 2<sup>π</sup> の領域に等方的に放出していることを確認 する。

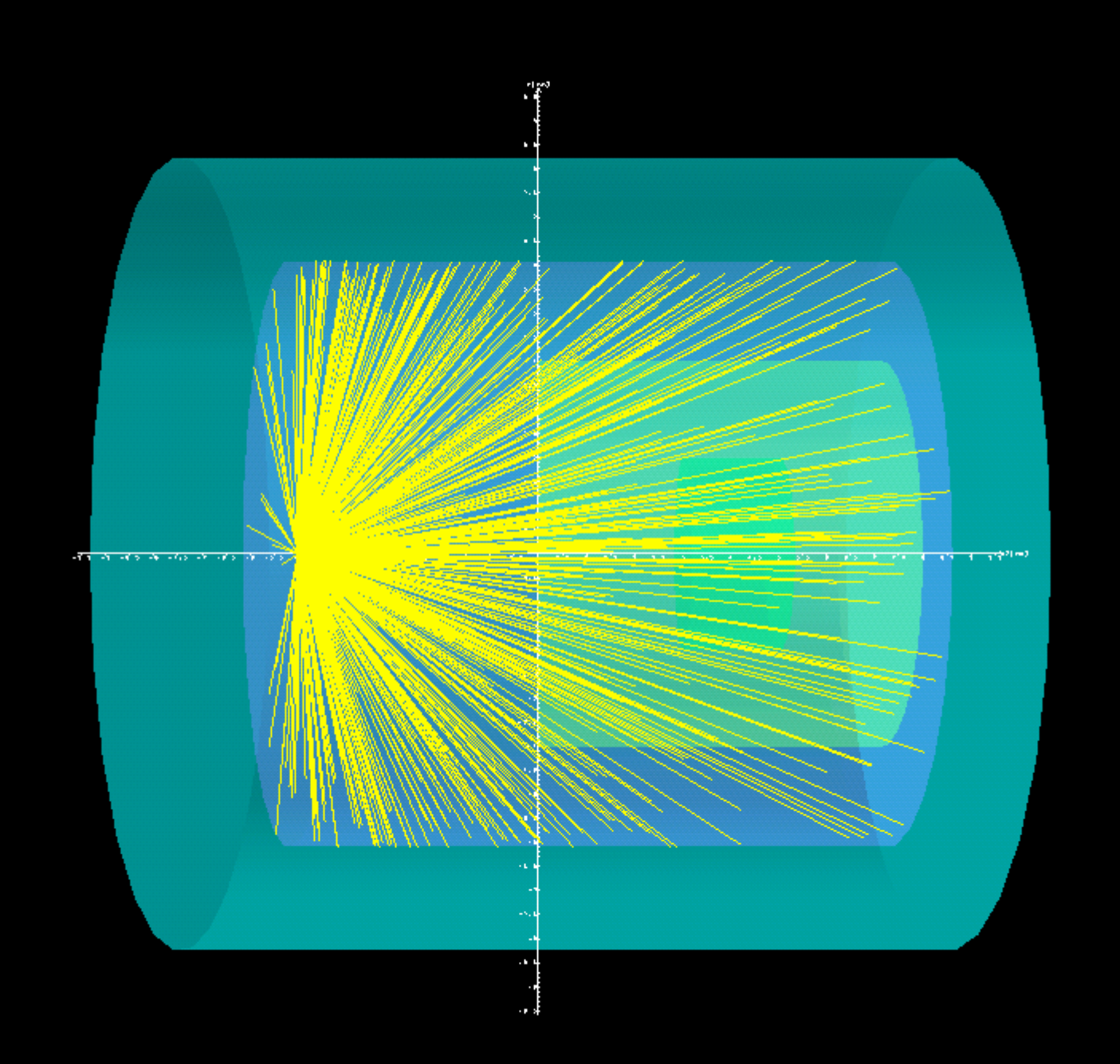

### 等方線源からの方向の決定 : Rejection 法

- •この問題では、Rejection 法がより効果的である。
- -1≤ *x* ≤1; -1≤ *y* ≤1; -1≤ *z* ≤1 の直方体内に一様に分布した 点(x,y,z)をサンプリングする。
- もし、この点が半径 1の球内の点であれば、

$$
R = \sqrt{x_1^2 + y_1^2 + z_1^2} \le 1,
$$
以下の式からu, v, w を決定する。

$$
u = x_1 / R
$$
;  $v = y_1 / R$ ;  $w = z_1 / R$ .

• 球外の点の場合は、サンプリングをやり直す。

## 線源の方向 (2π):Rejection 法

cp ucsource6.f ucsource7.f

ucsource7.f を変更

方向のサンプリング部分を変更する。

#### Determine source direction

! -------------------------------------

! -------------------------------------

call randomset(rnnow) win=rnnowcall randomset(rnnow) phai=PI\*(2.0\*rnnow-1.0) uin=dsqrt(1.0-win\*win)\*cos(phai) vin=dsqrt(1.0-win\*win)\*sin(phai)

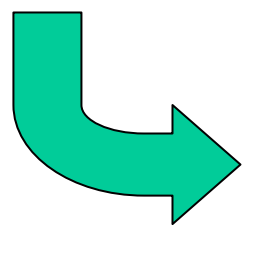

Determine source direction

! ------------------------------------

! -------------------------------------

```
1300 call randomset(rnnow)
       zi0=rnnow
       call randomset(rnnow)
       xi0=2.0*rnnow-1.0
       call randomset(rnnow)
       yi0=2.0*rnnow-1.
       rr0=dsqrt(xi0*xi0+yi0*yi0+zi0*zi0)
       if(rr0.gt.1.0) go to 1300
       win = zi0/rr0uin = xi0/rr0
       vin = yi0/rr0
```
## ucsource7.f をegs5runで実行

- ユーザーコードとして ucsource7 を入力
- ユニット4のファイル名として ucsource を入力.
- • ユニット25のファイル名には、何も入力せずにリ ターン
- "Does this user code read from the terminal?"に対 して1を入力
- • Cgviewで飛跡を調べる。
	- Z-Y 面表示にする。
	- 光子が 2<sup>π</sup> の領域に等方的に放出していることを確認 する。